# **TP-Link TD-VG5612**

Your World, Connecter

# **Making Phone Calls**

*M J* Net For

Both VoIP calls and PSTN calls can be made and received using this modem router.

Even if you are currently using PSTN, you can start making VoIP calls by simply connecting your existing analogue telephone to one of the Phone ports of the modem router.

# **Included Basic Voice Plan**

If you haven't chosen any of the MyNetFone high valued VOIP plan associated with DSL or NBN services, a Pay-as-you-go "Basic Voice" plan is made available for you.

The 'Basic Voice' plan has no monthly fee, so you would only pay for the calls you make. This is a great way of trying out VOIP services and start saving on your phone call costs. However it is completely up to you whether you would like to use this service or not.

By Default any calls made via handsets connected to the "Phone" port of the modem router will be sent and received via the MyNetFone VOIP service. For using traditional PSTN incoming and outgoing calls, you need to connect a handset to the phone port of the splitter, as the modem does not have a "Line" port.

# **Voice Plan Rates and Options**

Please visit the following link to know the call rates of our "Basic Voice Plan".

## **Residential:**

*https://www.mynetfone.com.au/Residential/Home-Internet/NakedDSL-Plans/basic-voice*

## **Business:**

## *https://business.mynetfone.com.au/legal/standard-rates-fees*

To upgrade to a high valued plan, please give our friendly sales team a call on **1300 731 048** (residential) **1300 887 899** (business) and select option 1 or visit the following links:

## **Residential:**

*https://www.mynetfone.com.au/Residential/Home-Phone/Plans*

**Business:** *https://business.mynetfone.com.au/phone-systems*

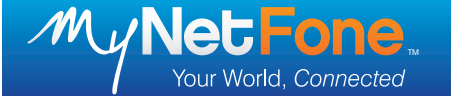

# **Connecting Your TP-Link TD-VG5612 to ADSL / VDSL (NBN FTTB/N)**

To connect your modem router to ADSL / VDSL, follow the steps below. FTTB/N will be using VDSL technologies.

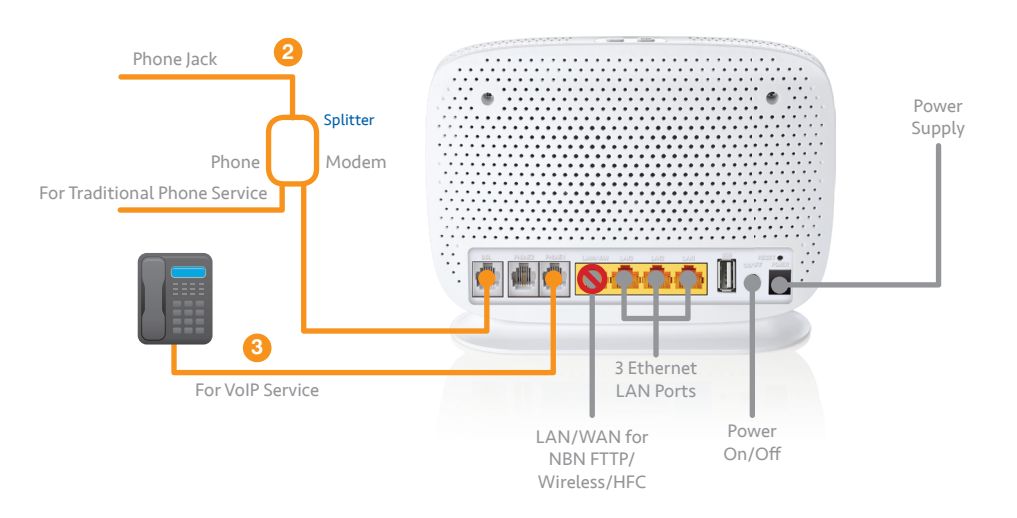

### **Caution:** Please Power-On the modem only after DSL cable is plugged in.

- 1. For Naked ADSL / VDSL, connect your phone line directly into the ADSL / VDSL port of the modem router.
- 2. For traditional ADSL / VDSL, use the splitter for your PSTN analogue telephone, as shown in the diagram above:
	- a) Connect your phone line to the Line port of the splitter.
	- b) Connect the white telephone cable from the ADSL / VDSL port of the splitter to the DSL port of the modem router.
	- c) Connect your analogue telephone to the Phone port of the splitter to make PSTN calls.
- 3. To save on calls by using VoIP, connect your analogue telephone(s) to the "Phone" pot(s) of the modem router, as shown in the diagram above.
- 4. You can connect your computer to one of the yellow LAN ports of the modem router using the network cable. Do not connect to the LAN/WAN port. For wireless connections, please refer to the Wireless Access section.

The modem router is designed to automatically connect to your MyNetFone service, if you require further assistance, please contact MyNetFone on **1300 731 048** (residential), **1300 887 899** (business) and select option 2 or dial **181** from your MyNetFone service.

# **Connecting Your TP-Link TD-VG5612 to NBN FTTP/Wireless/HFC**

To connect your modem router to the NBN FTTP/Wireless services, follow the steps below.

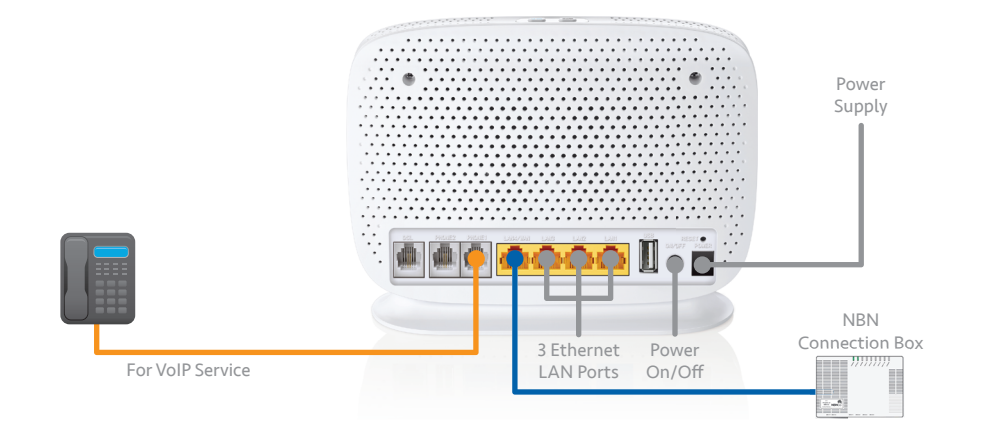

**Caution:** Please Power-On the modem only after Ethernet / UNI-D cable is plugged-in.

- 1. Connect the network cable from the UNI-D port of the NBN connection box to the LAN/WAN port of the modem router.
- 2. If you want to save on calls by using VoIP, connect your analogue telephone(s) to the Phone port(s) of the modem router.
- 3. You can connect your computer to one of the LAN ports of the modem router using the network cable. For wireless connections, please refer to the Wireless Access section.

Do not plug RJ11- telephone cable into the yellow LAN or WAN ports of your modem router.

The modem router is designed to automatically connect to your MyNetFone service, if you require further assistance, please contact MyNetFone on **1300 731 048** (residential) or **1300 887 899** (business) and select option 2 or dial **181** from your MyNetFone service.

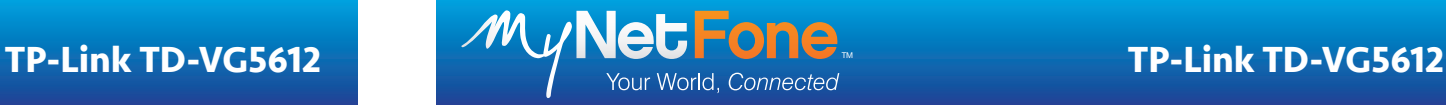

## **Wireless Access**

Connecting your computer to the modem router via wireless (Wi-Fi) is easy. Once your modem router is turned on, simply:

- 1. Look at the sticker on the base of your device and note down the MAC address and PIN
- 2. Your modem routers default Wi-Fi network name is MNF\_XXXXXX, where XXXXXX are the last 6 characters of the MAC address (see Step 1).
- 3. The default wireless security key is the PIN (see Step 1).
- 4. On your computer, open the Wi-Fi networks control panel, select the above Wi-Fi network name, enter the security key and connect to it.

# **Modem Router Settings**

You can customise your modem router by logging into its Web interface. For making such changes, it is recommended that you connect via a network cable.

- 1. Open a Web browser (eg. Internet Explorer, Firefox, Chrome)
- 2. Type 192.168.1.1 into the address bar.
- 3. Enter the default username and password when prompted
	- Username: admin
	- Password: admin

MyNetFone recommends that you change the default username and password by clicking on 'System Tools' and then 'Manage Control' from the menu on the Left-hand side.

For more security tips, visit *www.mynetfone.com.au/support/internetsecurity* For detailed information about your modem router, please refer to the product user guide available from the TP-link website.

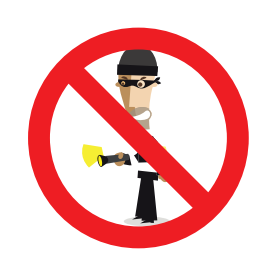